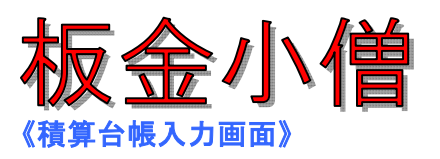

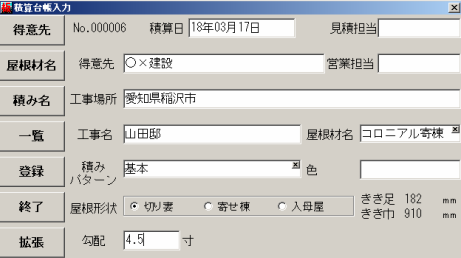

# 《作図方法》 ①マウスで形状を入力

# 《 標準屋根材マスター》

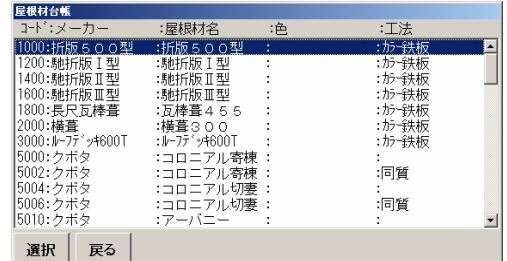

ー選択をしてください。

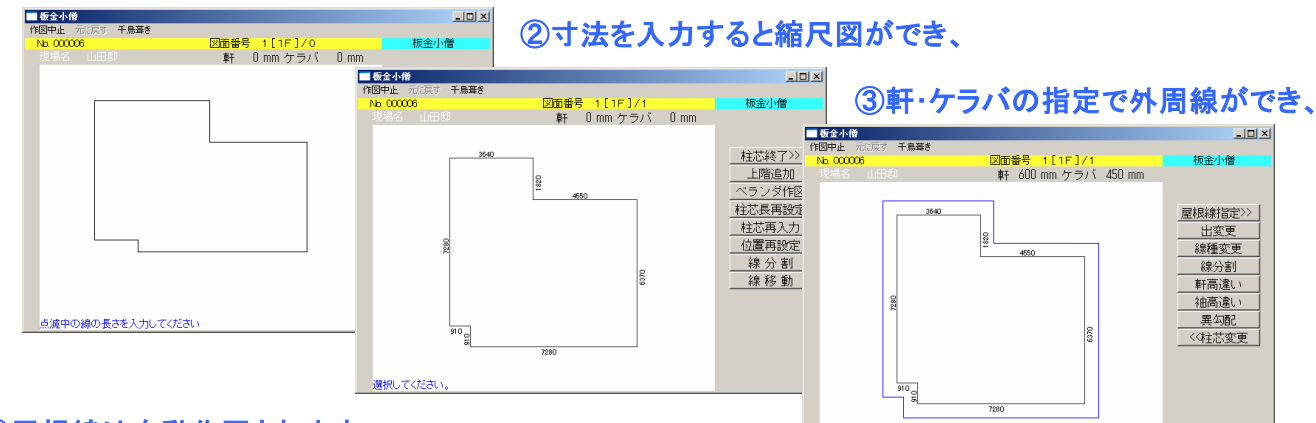

### ④屋根線は自動作図されます。

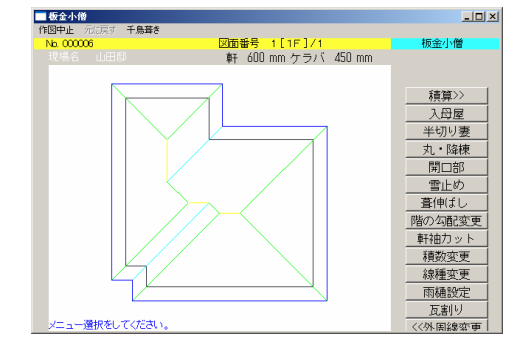

# ⑤積算すると、割り付けて計算します。

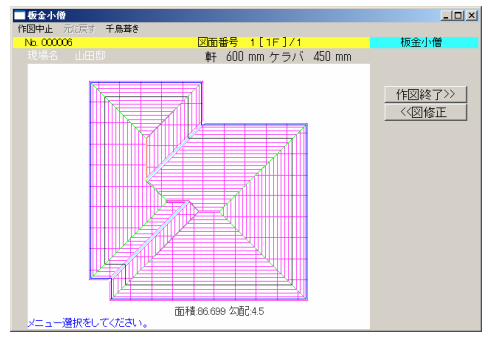

#### 《出力帳票》

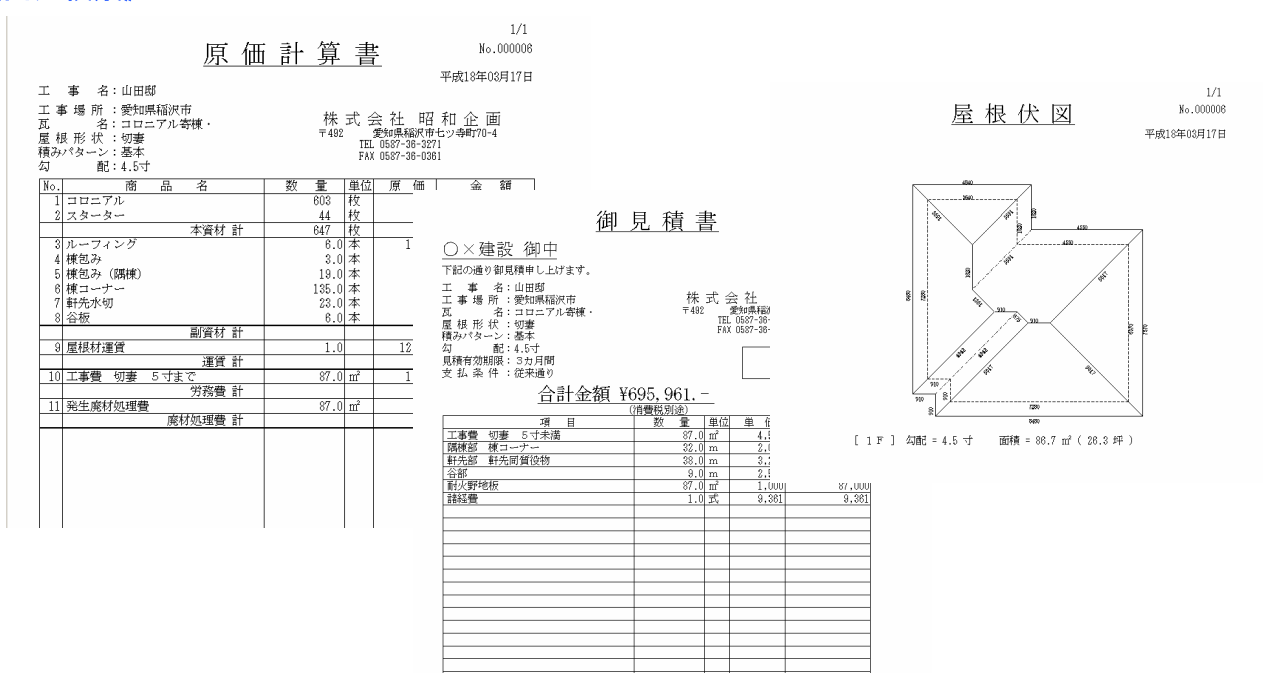